## **Nemogući kvadri**

Nikola Novosel, Netretić

**Primjer 1.** Nacrtajmo *sketcholuziju* na kojoj će biti nemogući kvadri.

*Korak 1.* Nacrtajmo dvije međusobno okomite dužine, 12 i 34 (različitih duljina), i dva usporedna pravca *a* i *b* (udaljenost pravaca neka je manja od duljine 34 ). Na pravcu *a* konstruiramo točku *A* (označimo pravac *a* i u izborniku *Konstrukcije* odaberemo naredbu *Točka na objektu*), slika 1.

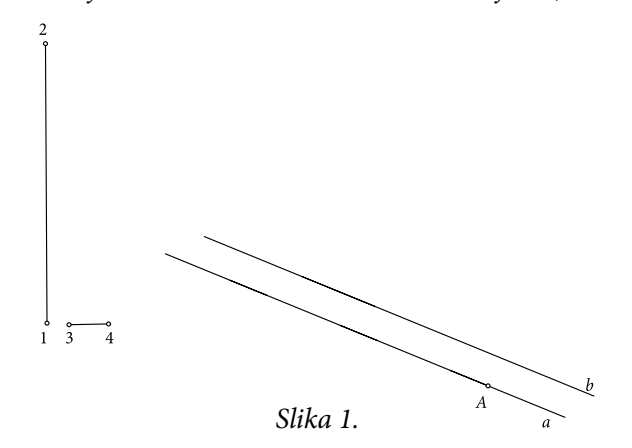

*Korak 2.* Nacrtajmo/konstruirajmo kružnicu *k*<sup>1</sup> (*<sup>A</sup>*, 34 ). Točka *B* je presjek kružnica *k*<sub>1</sub> i pravca *b* (označimo kružnicu i pravac → *Konstrukcije* → *Presjek*), odnosno točka *D* je presjek kružnice *k*<sup>1</sup> i pravca *a.* 

*Korak 3.* Točke *A*, *B* i *D* su vrhovi paralelograma *ABCD*. Vrh *C* moguće je konstruirati ili klasično crtanjem/konstruiranjem usporednih pravaca koji se sijeku u točki *C* ili translacijom točke *B* za vektor *AD* (označimo točke *A* i *<sup>D</sup>* → *Transformacije* → *Označite vektor*; označimo točku *B* → *Transformacije* → *Translacija*) u točku *C*, slika 2.

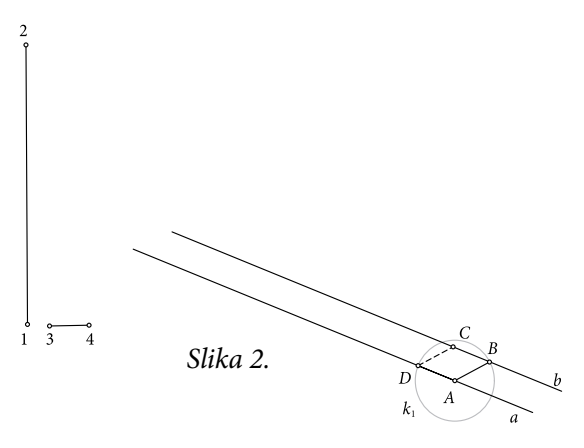

*58*

*Korak 4. "Izbrišimo" kružnicu k<sub>1</sub>. Označimo redom točke <i>A* i *D te u iz-*<br>iku *Trensformacija odeborano narod*bu Označita ugltar Točka G i D borniku *Transformacije* odaberemo naredbu *Označite vektor.* Točke *C* i *D* translatirat ćemo za vektor 2 *AD (*označimo točke *C* i *<sup>D</sup>* <sup>→</sup> *Transformacije* <sup>→</sup> *Translatirajte* → *Transformacije* → *Translatirajte*) u točke *E* i *F*.

*Korak 5.* Za vektor *AD* točke *E* i *F* translatiramo (označimo točke *E* i *<sup>F</sup>* → *Transformacije* → *Translatirajte*) u točke *H* i *G*. Točke *E*, *F*, *G* i *H* su vrhovi paralelograma *EFGH*.

*Korak 6*. Ponovimo *Korak 4.* na točke *H* i *G*, tj. translatirane slike su redom točke *I* i *J*.

*Korak 7.* Ponovimo *Korak 5.* Na točke *I* i *J*, tj. translatirane slike su redom točke *L* i *K*, slika 3.

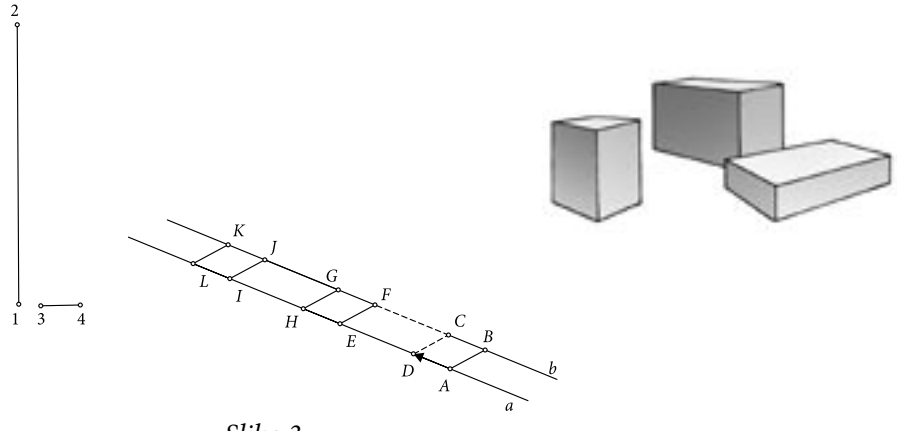

*Slika 3.*

*Korak 8*. Označimo točke 1 i 2 pa u izborniku *Transformacije* odaberemo naredbu *Označite vektor*. Označimo točke *A*, *B*, *C*, *D* i pravce *a* i *b* → *Transformacije* → *Translatirajte*. Slike su redom točke *A*', *B*', *C*', *D*' i pravci *a*1 i *b*<sup>1</sup> . Točkama *A* i *A*' crtamo/konstruiramo pravac *c* (označimo točke → *Konstrukcije* → *Pravac*) - analogno točkama *B* i *B*' pravac *d*, točkama *C* i *C*' pravac *e*, odnosno točkama *D* i *D*' pravac *f*, slika 4.

*Napomena.* Točke *A*', *B*', *C*' i *D*' možemo konstruirati i klasično. Točkama *A*, *B*, *C* i *D* nacrtamo pravce *c*, *d*, *e* i *f* usporedne s dužinom 12 .

Točke *A*', *B*', *C*' i *D*' bit će presjeci odgovarajućih pravaca i kružnica po-

lumjera 12 , tj. *A c kA B d kB* ' , 12 ; ' , 12 ; =∩ = ∩ <sup>2</sup> ( ) <sup>3</sup> ( ) *C e kC D d kD* ' , 12 ; ' , 12 =∩ =∩ <sup>4</sup> ( ) <sup>5</sup> ( ).

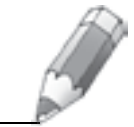

 $\frac{1}{1}$  $\frac{8}{3}$  $\frac{1}{4}$ *Slika 4.*

*Korak 9.* Vrhovima paralelograma *EFGH* i *IJKL* konstruirajmo pravce usporedne s pravcem *f* = DD' (označimo točke i pravac → *Konstrukcije* → *Paralele*).

*Korak 10.* Pravac točkom *E* usporedan s pravcem  $f = DD'$  siječe pravac  $a_{1}$  u točki *E*'; pravac točkom *F* usporedan s pravcem  $f = DD'$  siječe pravac  $a_{1}$  u točki *F*'; pravac točkom *H* usporedan s pravcem  $f = DD'$  siječe pravac  $a_{1}$  u točki *H*'; pravac točkom *I* usporedan s pravcem  $f = DD'$  siječe pravac  $a_{1}$  u točki *I*'; pravac točkom *J* usporedan s pravcem  $f = DD'$  siječe pravac  $a_{1}$ u točki *f*'; pravac točkom *L* usporedan s pravcem  $f = DD'$  siječe pravac  $a_1$  u točki *L*', slika 5.

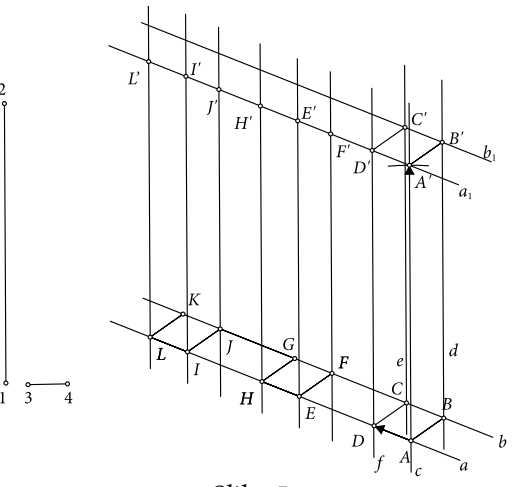

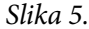

*60*

*Korak 11*. Označimo dužinu *A B*′ ′ i u izborniku *Konstrukcije* odabermo naredbu *Polovište* (neka je to točka *A*1). (Prisjetimo se: ako dva puta kratko kliknemo na ime točke, u dijalogu koji se otvara možemo mijenjati font, boju, kao i samo ime točke; analogno vrijedi za pravce/dužine/kružnice. Sve što napišemo unutar uglatih zagrada bit će napisano kao indeks.) Točkama *A*' i *A*<sup>1</sup> bit će definiran novi vektor, *A A*<sup>1</sup> ′ (označimo redom točke *A*' i *A*<sup>1</sup> i u izborniku *Transformacije* odaberemo naredbu *Označite vektor*) za koji ćemo translatirati pravac  $b<sub>1</sub>$  tri puta (slike će redom biti pravci  $b'_{1}$ ,  $b''_{1}$ ,  $b'''_{1}$ ).

*Korak 12*. Točkama *F', E', H', J', I' i L'* konstruirajmo pravce *k, k', k'', k''', k*<sup>""</sup>, *k*<sup>""'</sup> usporedne s dužinom *A'B'*. Točka *F*" je presjek pravca *k* i pravca <u>*b*'</u><sub>1</sub>, odnosno točka *E*'' je presjek pravca *k'* i pravca *b'*<sup>1</sup> . Konstruiramo dužine *AB* ,  $\overline{AD}$ ,  $\overline{BC}$ ,  $\overline{CD}$ ,  $\overline{AA'}$ ,  $\overline{BB'}$ ,  $\overline{DD'}$ ,  $\overline{CC'}$ ,  $\overline{A'B'}$ ,  $\overline{B'C'}$ ,  $\overline{C'D'}$ ,  $\overline{D'A'}$ ,  $\overline{EE'}$ ,  $\overline{FF'}$ , sl. 6.

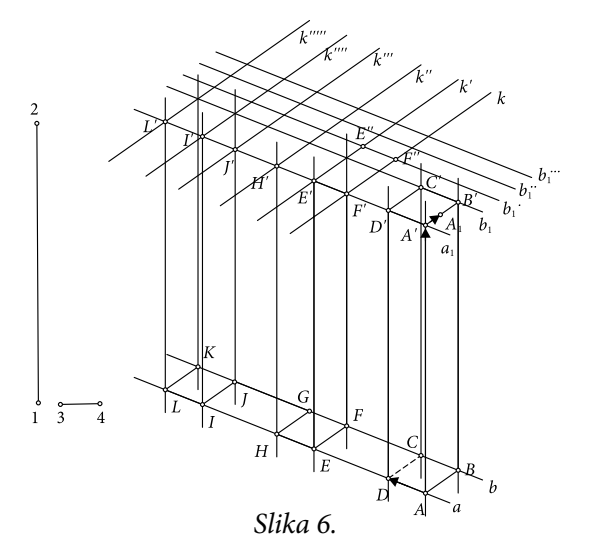

*Korak 13.* Točka *H*'' je presjek pravca *k''* i pravca *b''*<sup>1</sup> , odnosno točka *J*'' je presjek pravca *k'''* i pravca *b''*<sup>1</sup> . Točka *I*'' je presjek pravca *k''''* i pravca *b'''*<sup>1</sup> , odnosno točka *L*'' je presjek pravca *k''''* i pravca *b'''*<sup>1</sup> . Konstruiramo dužine *HH*′ , *II*′ ,  $\overline{JJ'}$ ,  $\overline{LL'}$ ,  $\overline{DD'}$ ,  $\overline{EE'}$ ,  $\overline{FF'}$ , te paralelograme *I'I"L"L"*, *H'H"J"J'*, *E'F'F"E"*.

*Korak 14*. Konstruiramo točke *M* i *N*, redom kao presjeke dužine *HH*′ i pravca *b*, odnosno dužine *DD*′ i pravca *b*.

*Korak 15.* Točkama *F*'', *H*'' i *I*'' redom konstruiramo pravce  $x, y, z$  usporedne s dužinom  $\overline{12}$ . Tada konstruiramo točke:  $X = x \cap \overline{C'D'}$ ;  $Y = y \cap \overline{E'E''}$ ;  $Z = z \cap \overline{J'J''}$  (označimo dužinu i pravac  $\rightarrow$ *Konstrukcije* → *Presjek*), slika 7.

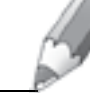

Matka 20 (2011./2012.) br. 77 **atka 20 (2011./2012.) br. 77**

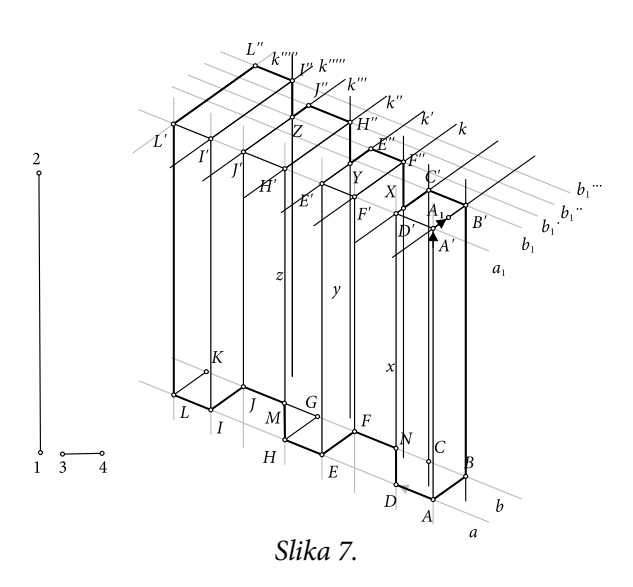

*Korak 16.* Označimo točke *A*', *B*', *C*', *D*' pa u izborniku *Konstrukcije* odaberemo naredbu *Unutrašnjost četverokuta*. Budući da je po definiciji boja unutrašnjosti četverokuta žuta, dok je označena površina u izborniku *Zaslon* odaberemo naredbu *Boja*. U ovom slučaju za što bolji efekt preporuča se odabir određene boje i njezino toniranje, primjerice odabir najsvjetlije nijanse sive boje.

*Korak 17.* Konstrukciju iz *Koraka 16*. ponavljamo i za grupe točaka: *E*', *F*', *F*'', *E*''; *H*', *H*'', *J*'', *J*' i *I*', *I*'', *L*'', *L*'. Konstruirane unutrašnjosti četverokuta nalaze se u usporednim ravninama pa su iste nijanse sive boje, tj. najsvjetlije.

*Korak 18.* Označimo točke *A*, *A*', *D*', *D* i kao u *Koraku* 16. konstruiramo unutrašnjost četverokuta čija će boja biti nekoliko nijansi tamnija od boje iz *Koraka* 16.

*Korak 19*. Konstrukciju iz *Koraka* 18. ponavljamo i za grupe točaka *E*, *F*, *F*', *E*'; *M*, *H*', *J*', *J*; *I*, *I'*, *L*', *L*. Konstruirane unutrašnjosti četverokuta nalaze se u usporednim ravninama pa su iste nijanse sive boje, nekoliko nijansi tamnije od sive kao u *Koraku* 18.

*Korak 20.* Označimo točke *N*, *D*', *X*, *F*'', *F*' i *F* pa u izborniku *Konstrukcije* odaberemo naredbu *Unutrašnjost poligona* čija je boja nekoliko nijansi tamnija nego u *Koraku 18*. tj. najtamnija nijansa sive boje.

*Korak 21.* Konstrukciju iz *Koraka 20.* ponavljamo i za grupe točaka *H*, *E*, *E*', *Y*, *H*'', *H*'; *I*, *J*, *J*', *Z*, *I*'', *I*'. Konstruirane unutrašnjosti poligona nalaze se u usporednim ravninama pa su najtamnije nijanse sive boje, kao i unutrašnjost poligona konstruirana u *Koraku 20*.

*Korak 22.*" *Izbrišemo*" sve pomoćne dužine i pravce, kao i točke. Na slici 8. je *sketcholuzija* na kojoj su nemogući kvadri.

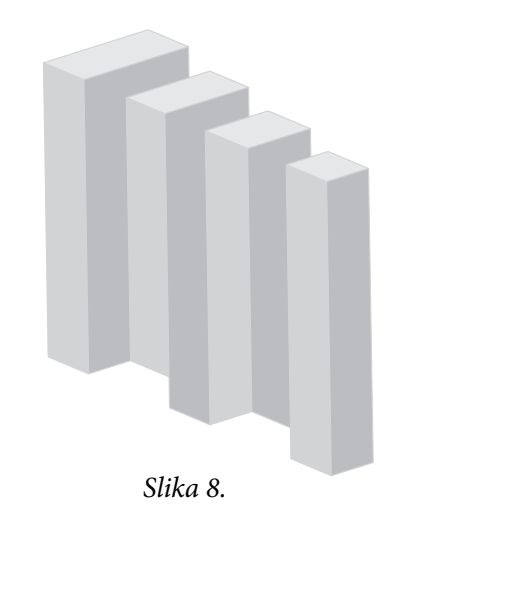

**Zadatak.** Pomoću *Sketchpada* konstruirajte *sketcholuziju* prema predlošku na slici 9. Najbolji radovi bit će objavljeni i nagrađeni. *Slika 9.*

## **Litratura:**

- 1. M. Gardner: *The Colosall Book of Mathematics*, W. W. Norton & Company, New York, 2001.
- 2. N. Radović: *Nemoguće figure*, Matka **14** (2005./ 2006.) **53**, 8 11.
- 3. N. Radović: *Nemoguće figure i još malo*, Matka **14** (2005./ 2006.) **54**, 94 97.
- 4. N. Radović: *Koktel iluzija*, Matka 15 (2006./ 2007.) 58, 79 83.
- 5. T. Pappas: *The Joy of Mathematics Discovering Mathematics All Around You*, Wide World Puplishing/ Tetra, San Carlos, 2006.

## **Internetske adrese:**

http://opticalillusion4u-1.webs.com/p10.htm/01.06.2011./

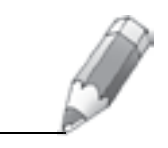